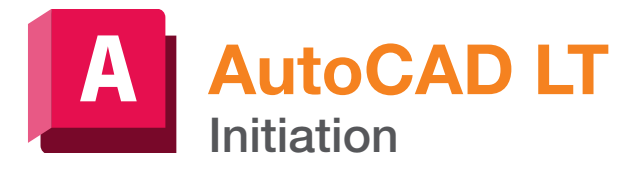

# man<sub>2</sub> machne **A AUTODESK**

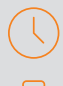

# Durée : 5 jours

#### Pré-requis

- Connaissance de l'environnement Windows
- Connaissance des bases du dessin industriel

# $O$  Public

Dessinateurs, techniciens, ingénieurs, architectes, géomètres et responsable de bureaux d'études

#### **Objectifs**

Acquérir les bases d'AutoCAD LT pour être autonome en dessin 2D

#### Modalités d'évaluation

- Attestation de fin de formation
- Evaluation des acquis de la formation par le formateur tout au long de la formation
- Possibilité de passer la certification *ACU Autodesk AutoCAD*

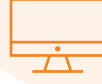

# PROGRAMME

#### Les principes de base d'AutoCAD

### **La partie de création graphique**

- L'interface utilisateur d'AutoCAD :
- Présentation & mise en œuvre / Menus déroulants
- Barres d'outils / Rubans
- La zone de commande
- Echange d'informations entre l'utilisateur et AutoCAD

# Les commandes d'AutoCAD

- Les fonctions de Zooms :
- Les différents Zooms (Etendu, Fenêtre, +, -, Tout, ...)

# - Le Panoramique et les Vues / Regen

- Les commandes de création d'entités :
- La création des objets : Ligne, Cercle, Polyligne, e, etc.
- Principes de base de la Sélection
- L'utilisation des accrochages aux objets
- L'utilisation des systèmes des coordonnées
- Les objets annotatives : Texte, Hachure, Cotation, etc.
- Les commandes de modification d'entités :
- Effacer des objets
- Déplacer / Copier des objets
- Ajuster / Prolonger des objets
- Décaler des objets / Miroir d'objets
- Mise en réseau des objets
- Modifier l'échelle et la rotation des objets - Modifier les propriétés des objets
- Copier les propriétés des objets, etc.

#### Les calques :

- Le principe des calques / la barre d'outils de calque
- Calque courant / Création de calques
- Gestion des calques (Actif/Inactif, Geler/Libérer, etc.)
- Paramétrages divers et organisation des calques

#### La création et l'utilisation de Blocs :

- Le principe des blocs & insertion de blocs
- La création des fichiers blocs (Wbloc)
- La création de blocs avec des attributs

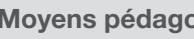

### Moyens pédagogiques et techniques

- 1 station de travail par personne, 6 personnes maximum par session
- Questionnaire d'évaluation des connaissances et des besoins en amont de la formation et/ ou un audit téléphonique
- Alternance d'exposés théoriques et de mise en situation sur des cas sélectionnés par l'intervenant ou des cas d'entreprises
- Remise d'un support de cours

#### **B** Principales compétences visées en fin de formation

- Savoir modéliser un projet en 2D
- Savoir modifier et corriger un dessin existant
- Savoir tracer des plans à l'échelle

Code : 236958 / RS1224

- La décomposition et l'édition des blocs
- L'utilisation du Design Center

#### La création et l'utilisation des références externes:

- Le principe des XREFs et Insertion des XREFs
- La gestion des XREFs

#### **La cotation :**

- Le principe de cotation et Organisation
- Les cotations (linéaires, alignées, angulaires, etc.)
- La création/modification des styles de cotes
- La détermination de l'échelle des cotes

#### **X** L'hachurage :

- Le principe d'hachurage et les motifs de hachures
- La gestion des zones hachurées
- La modification des hachures

#### Gestion et Insertion d'images et PDF :

- Insertion et gestion des images et PDF
- Importation des fichiers PDF en vecteurs

#### L'espace Objet et les espaces de présentation :

- Le principe des présentations
- La gestion de la mise en page
- La création des fenêtres flottantes
- La mise à l'échelles de des vues de dessin
- Le verrouillage des fenêtres flottantes
- Gestion de la visibilité des calques par fenêtre

#### **Les sauvegardes :**

- L'enregistrement du dessin courant
- L'activation du fichier de sauvegarde automatique
- La sauvegarde du fichier sous une version inférieure
- La commande E-transmit

#### **L'impression :**

- La sélection des paramètres de tracé
- Les imprimantes Windows et AutoCAD
- Les tables de styles de tracé
- L'échelle d'impression